## المكتبـة تشترك ف*ـ*ى قاعـدة البيانـات الإلكترونيـة ابيسـكو لفتـرة **تجريبية pdf.pdf ppu**

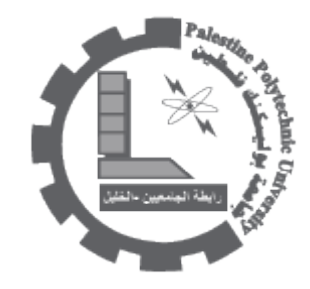

المكتبـة تشتـرك فـي قاعـدة Communication & Mass Media Complete وهـي جـزء مـن قاعـدة EBSCO نبـذة عـن قاعـدة ابيسكو(EBSCO):

تعتبر هذه القاعدة من أكبر وأوسع قواعد المعلومات للدوريات الالكترونية في المكتبات الأكاديمية ومراكز البحوث في العالم. ، والمنشورة منذ 1975 وحتى الآن على شكل PDF وقد صممت قاعدة البيانات هذه للمؤسسات الأكاديمية وتوفر معلومات بحثية لمجموعة أبحاث علمية لا تتوفر فى قاعدة معلومات أخرى مشابهة نظراً لتميزها فى تجميع الأبحاث من أعداد دوريات مختلفة تصدرها مؤسسات عديدة يقدم مجموعة مختلفة من البحث منها البحث المتقدم وذلك عن طريق البحث البولياني او عن طريق اللغة والمواضيع المكشفة واسماء المجلات مما يساعد المستخدمين والباحثين في الوصول الى المواضيع المطلوبة ماشرة ودون عناء والوصل النصوص الكامل الخاصة بالموضوع او بأصدار المجلة او بالمؤلف , بالأضافة الى ذلك فأن الموقع العالمى EBSCOhost يسمح للباحثين بطباعة المقالات او ارسالها بواسطة البريد الالترون او عن طريق تنزيلها ال وسيط ما او تحميل العديد من هذه المقالات عن طريق جهاز الومبيوتر.

نبذة عن القاعدة التي تشترك بها مكتبة جامعة بوليتكنك فلسطين والمجال التي تهتم به: توفر Communication & Mass Media Complete أكثــر حلــول البحــث قــوة وجــودة فــ المجــالات المتعلقــة بالاتصــالات والإعلام. تتضمــن CMMC محتــوى CommSearch) التي تم إنشائها سابقاً من قبل Mass Media Articles Index وNational Communication Association (الذي تم إنشائه سابقاً من قبل Penn State) بالإضافة إلى العديد من المجلات الأخرى في الاتصالات والإعلام وغيرها من مجالات الدراسة وثيقة الصلة لإنشاء مورد بحثى ومرجعي بمنظور وعمق لم يسبق لهما مثيل في مجال الاتصالات. توفر CMMC فهرسة وملخصات شاملة ("أساسية") لأكثر من 570 مجلة وتغطية مختارة ("ذات أولوية") لعدد يصل إل 200 آخرين، ليصل حجم التغطية إلى 770 عنوان تقريباً. بالإضافة إلى ذلك فإن قاعدة البيانات هذه تتضمن النصوص الكاملة لما يزيد على 450 مجلة. فترة الاشتراك (فترة تجريبية) حتى تاريخ 31/03/2012. للدخول الى قاعدة البيانات (تحتاج الى حساب ــ الشرح بالاسفل) [اضغـــط هنـــا](http://web.ebscohost.com.ezproxy.ppu.edu:8080/ehost/search/advanced?sid=c47567ba-e560-425d-806c-2efca41c5689%40sessionmgr15&vid=3&hid=19) . ثـــم ادخـــل اســـم المســـتخدم وكلمـــة المـــرور :اســـم المســـتخدم2013:library و كلمـــة المـــرور123456: username:library2013 password: 123456 او استخدم الطريقة التالية : خاص بالموظفين:اسم المستخدم:المقطع الاول من البريد الالكترونى و كلمة المرور:نفس كلمة المرور المستخدمة فى الدخول الى البريد الالكترونى . خاص بالطلبة: (نفس الطريقة في الدخول على موقع التسجيل الالكتروني) اسم المستخدم:رقمك الجامعي بدون "/" . كلمة المرور:نفس كلمة المرور المستخدمة في الدخول الى البريد الالكتروني . استعراض جميع المجلات التي تحويها القاعدة والتي نشترك بها [اضغط هنا](http://web.ebscohost.com.ezproxy.ppu.edu:8080/ehost/publication?sid=c47567ba-e560-425d-806c-2efca41c5689%40sessionmgr15&vid=5&hid=24) . لمعرفة كيفية البحث والتعامل مع القاعدة [اضغط هنا](http://www.youtube.com/watch?v=M48IopABcMQ) . لمزيد من المعلومات ارجو زيارة موقع المكتبة على الرابط التالي: http://library.ppu.edu/ar/Default.aspx او الاتصال ومراجعة أ.محمد ابو حمدية مكتبة ابو رمان. وتفضلوا بقبول فائق الاحترام والتقدير ––––––––––––––––– محمد ابو حمدية مكتبة بوليتكنك فلسطين رئيس قسم الخدمات الإلكترونية

06/01/2013

PDF [DOC](http://download.ppu.edu/doc?url=https://library.ppu.edu////ar/node/1250?)